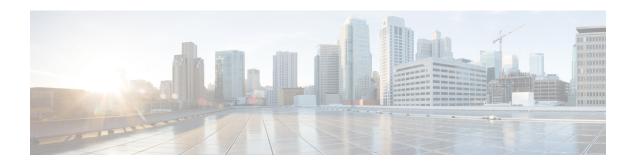

# **RMON Events and Alarms**

Remote Network Monitoring (RMON) is a standard monitoring specification that enables various network monitors and console systems to exchange network-monitoring data. The RMON delivers information in groups of monitored elements, each group providing specific sets of data to meet common network-monitoring requirements.

This module describes the features of the RMON Alarm group and the RMON Events group, and explains how to configure the various RMON notifications.

- Finding Feature Information, page 1
- Prerequisites for RMON Events and Alarms, page 1
- Restrictions for RMON Events and Alarms, page 2
- Information About RMON Events and Alarms, page 2
- How to Configure RMON Events and Alarms, page 6
- Configuration Examples for RMON Events and Alarms, page 12
- · Additional References for RMON Events and Alarms, page 14
- Feature Information for RMON Events and Alarms, page 15

# **Finding Feature Information**

Your software release may not support all the features documented in this module. For the latest caveats and feature information, see Bug Search Tool and the release notes for your platform and software release. To find information about the features documented in this module, and to see a list of the releases in which each feature is supported, see the feature information table at the end of this module.

Use Cisco Feature Navigator to find information about platform support and Cisco software image support. To access Cisco Feature Navigator, go to <a href="https://www.cisco.com/go/cfn">www.cisco.com/go/cfn</a>. An account on Cisco.com is not required.

# **Prerequisites for RMON Events and Alarms**

• You must be running a version of Simple Network Management Protocol (SNMP) on the server that contains the Remote Network Monitoring (RMON) MIB.

• RMON can be very data and processor intensive. Measure the usage effects to ensure that the device performance is not degraded by RMON and minimize excessive management traffic overhead. Note that native mode in RMON is less data and processor intensive than promiscuous mode.

### **Restrictions for RMON Events and Alarms**

- Full Remote Networking Monitoring (RMON) packet analysis (as described in RFC 1757) is supported
  only on an Ethernet interface of Cisco 2500 series routers and Cisco AS5200 series universal access
  servers.
- A generic RMON console application is recommended in order to take advantage of the RMON network management capabilities.
- Even though the Switched Port Analyzer (SPAN) is specified as the source interface, broadcast, and multicast traffic that flow through other interface ports are also captured by the SPAN destination interface.
- Traffic between different virtual VLANs can be captured by the SPAN destination interface.

## Information About RMON Events and Alarms

### **Overview of RMON Events and Alarms**

Remote Monitoring (RMON) is a standard monitoring specification that enables various network monitors and console systems to exchange network-monitoring data.

RMON delivers information in RMON groups of monitoring elements, each providing specific sets of data to meet common network-monitoring requirements. Each group is optional so that you do not need to support all the groups within the MIB. Some RMON groups require support of other RMON groups to function properly.

The RMON Alarm group periodically takes statistical samples from variables in a probe and compares them with previously configured thresholds. If the monitored variable crosses a threshold, an event is generated. The RMON Alarm group provides information on the alarm type, the interval, and the start and stop thresholds.

The RMON Events group controls the generation and notification of events from a device. The RMON Events group provides information on the event type, the event description, and the time that the event was sent.

### **RMON Groups**

RMON delivers information in RMON groups of monitoring elements, each providing specific sets of data to meet common network-monitoring requirements. Each group is optional so that you do not need to support all the groups within the MIB. Some RMON groups require support of other RMON groups to function properly.

The table below summarizes the nine monitoring groups specified in the RFC 1757 Ethernet RMON MIB.

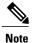

All Cisco IOS software images ordered without the explicit RMON option include limited RMON support (RMON alarms and event groups only). Images ordered with the RMON option include support for all nine management groups (statistics, history, alarms, hosts, hostTopN, matrix, filter, capture, and event). As a security precaution, support for the capture group allows capture of packet header information only; data payloads are not captured.

**Table 1: RMON Monitoring Groups** 

| RMON Group | Function                                                                                                    | Elements                                                                                                    |
|------------|----------------------------------------------------------------------------------------------------|----------------------------------------------------------------------------------------------------|
| Alarm      | Periodically takes statistical samples from variables in the probe and compares them with previously configured thresholds. If the monitored variable crosses a threshold, an event is generated. | Includes the alarm table and requires the implementation of the event group. Alarm type, interval, starting threshold, stop threshold. |
| Events     | Controls the generation and notification of events from this device.                                                                                                    | Event type, description, last time event sent.                                                                                         |
| Filters    | Enables packets to be matched by a filter equation. These matched packets form a data stream that might be captured or that might generate events.                                                | Bit-filter type (mask or not mask), filter expression (bit level), conditional expression (and, or not) to other filters.              |
| History    | Records periodic statistical samples from a network and stores them for later retrieval.                                                                                                    | Sample period, number of samples, items sampled.                                                                                       |
| Host       | Contains statistics associated with each host discovered on the network.                                                                                                    | Host address, packets, and bytes received and transmitted, as well as broadcast, multicast, and error packets.                         |
| HostTopN   | Prepares tables that describe the hosts that top a list ordered by one of their base statistics over an interval specified by the management station. Thus, these statistics are rate-based.      | Statistics, host(s), sample start and stop periods, rate base, duration.                                                               |
| Matrix     | Stores statistics for conversations between sets of two addresses. As the device detects a new conversation, it creates a new entry in its table.                                                 | Source and destination address pairs and packets, bytes, and errors for each pair.                                                     |

| RMON Group     | Function                                                                               | Elements                                                                              |
|----------------|----------------------------------------------------------------------------------------|---------------------------------------------------------------------------------------|
| Packet Capture | Enables packets to be captured after they flow through a channel.                      | Size of buffer for captured packets, full status (alarm), number of captured packets. |
| Statistics     | Contains statistics measured by the probe for each monitored interface on this device. | 11 /1                                                                                 |

### **RMON Event and Alarm Notifications**

The Remote Network Monitoring (RMON) thresholds allow you to minimize the number of notifications sent on the network. The RMON MIB defines two traps, the risingAlarm trap which is the rising-threshold value and fallingAlarm trap which is the falling-threshold value. Alarms are triggered when a problem exceeds a defined rising-threshold value. No alarm notifications are sent until the network agent recovers, as defined by the falling-threshold value. This means that notifications are not sent each time a minor failure or recovery occurs.

You can set an RMON alarm on any MIB object in the access server. You cannot disable all configured alarms at the same time. The delta value tests the change between MIB variables, which affects the alarmSampleType in the alarmTable of the RMON MIB. The absolute value tests each MIB variable directly, which affects the alarmSampleType in the alarmTable of the RMON MIB.

Refer to RFC 1757, *Remote Network Monitoring Management Information Base*, to learn more about alarms and events and how they interact with each other.

### **RMON MIB**

The RMON MIB supports polling of 64-bit counters and includes the following features:

- usrHistory group—This MIB group is similar to the RMON etherHistory group except that the group enables you to specify the MIB objects that are collected at each interval.
- partialprobeConfig group—This MIB group is a subset of the probeConfig group implemented in a read-only mode. These objects implement the simple scalars from this group. The table below details the partial probeConfig group objects.

#### Table 2: partialprobeConfig Group Objects

| Object             | Description                                  |
|--------------------|----------------------------------------------|
| hcRMONCapabilities | The features mapped to this version of RMON. |

| Object                  | Description                                                                                                    |
|-------------------------|----------------------------------------------------------------------------------------------------|
| netDefaultGateway       | The router mapped to the device as the default gateway.                                                                                                    |
| probeCapabilities       | The RMON software groups implemented.                                                                                                    |
| probeDateTime           | The current date and time.                                                                                                    |
| probeDownloadAction     | The action of the commands that cause the device to reboot.                                                                                                   |
| probeDownloadFile       | The source of the image running on the device.                                                                                                    |
| probeDownloadStatus     | The state of a reboot.                                                                                                    |
| probeDownloadTFTPServer | The address of the server that contains the Trivial File Transfer Protocol (TFTP) file that is used by the device to download new versions of Cisco software. |
| probeHardwareRev        | The current version of the Cisco device.                                                                                                    |
| probeResetControl       | Initiates a reset.                                                                                                    |
| probeSoftwareRev        | The current version of Cisco software running on the device.                                                                                                  |

The table below highlights some of the improvements implemented.

### Table 3: RMON MIB Updates

| Old Functionality                                                                                              | New Functionality                                                                                            |
|----------------------------------------------------------------------------------------------------|----------------------------------------------------------------------------------------------------|
| Only RMON I MIB objects are used for network monitoring.                                                       | RMON I and selected RMON II objects are used for network monitoring.                                         |
| Packet analysis applies only on the MAC header of the packet                                                   | Complete packet capture is performed with analysis applied to all frames in packet.                          |
| RMON configurations do not persist across reboots. Information is lost after a new session on the RMON server. | RMON configurations persist across reboots. Information is preserved after a new session on the RMON server. |

### **HC Alarm MIB**

The High Capacity (HC) Alarm MIB (HC-ALARM-MIB) provides the capability to create alarms that monitor thresholds crossed by 64-bit MIB objects on an access server. The Remote Network Monitoring (RMON)-1 Alarm group and RMON-1 notification types are specific to 32-bit objects. The HC alarm MIB supports the polling of 64-bit RMON objects and is an extension of the RMON-1 Alarm group.

The RMON-1 Events group controls the generation and notification of events from a device. When an event is created, it is added to the RMON-1 Events group table. Each entry in this table describes parameters of an event that can be triggered by alarms. An entry may specify that a log entry must be created whenever an event occurs. The entry may also specify that a notification should occur through Simple Network Management Protocol (SNMP) trap messages.

The HC Alarm MIB defines two SNMP traps: hcRisingAlarm and hcFallingAlarm. The hcRisingAlarm trap is used when a rising-threshold value is crossed, and the hcFallingAlarm trap is used when a falling-threshold value is crossed.

High Capacity (HC) alarms are triggered when a monitored variable exceeds a set rising-threshold value or falls below a set falling-threshold value. HC alarms can be set on any HC MIB object on an access server.

Given below is a typical flow of how a 64-bit RMON object is monitored:

- 1 A user creates an event. The user defines the actions to be executed when an event occurs: creation of a log entry or notification by SNMP trap messages. The event is added to the RMON-1 Events group table.
- 2 A user creates an HC alarm. The user defines the MIB object that needs to be monitored by the alarm, the interval for monitoring, the rising-threshold value, and the falling-threshold value. The user also defines the events that are triggered when a rising-threshold value or falling-threshold value is crossed. The HC alarm is added to the HC alarm table.
- 3 The HC alarm monitors the MIB object according to the defined interval. If the counter value crosses the respective thresholds, the HC alarm is triggered.
- 4 When an HC alarm is triggered, the defined events are also triggered.
- 5 When an event is triggered, the actions defined in the events are executed. Either a log entry is created or an SNMP trap is generated.

# **How to Configure RMON Events and Alarms**

### **Configuring RMON**

This task explains how to configure Remote Network Monitoring (RMON) and RMON queue size. In native mode, RMON monitors only those packets that are received by the interface. In promiscuous mode, RMON monitors all packets on the LAN segment.

#### **SUMMARY STEPS**

- 1. enable
- 2. configure terminal
- 3. interface interface-id
- 4. rmon {native | promiscuous }
- 5. exit
- 6. rmon queuesize size
- **7.** end
- 8. show rmon

#### **DETAILED STEPS**

|        | Command or Action                                | Purpose                                                                                                    |
|--------|--------------------------------------------------|----------------------------------------------------------------------------------------------------|
| Step 1 | enable                                           | Enables privileged EXEC mode.                                                                                 |
|        | Example:                                         | • Enter the password if prompted.                                                                             |
|        | Device> enable                                   |                                                                                                    |
| Step 2 | configure terminal                               | Enters global configuration mode.                                                                             |
|        | Example:                                         |                                                                                                    |
|        | Device# configure terminal                       |                                                                                                    |
| Step 3 | interface interface-id                           | Configures the Gigabit Ethernet interface for slot 0 and port 1 and enters interface configuration mode.      |
|        | Example:                                         |                                                                                                    |
|        | Device(config) # interface<br>GigabitEthernet0/1 |                                                                                                    |
| Step 4 | rmon {native   promiscuous }                     | Enables RMON on Ethernet interfaces in native or promiscuous mode.                                            |
|        | Example:                                         | • In the example, RMON is configured in the native mode.                                                      |
|        | Device(config-if)# rmon native                   |                                                                                                    |
| Step 5 | exit                                             | Exits the interface configuration mode and returns to global configuration mode.                              |
|        | Example:                                         |                                                                                                    |
|        | Device(config-if)# exit                          |                                                                                                    |
| Step 6 | rmon queuesize size                              | (Optional) Configures the size (in packets) of the queue that holds packets for analysis by the RMON process. |
|        | Example:                                         |                                                                                                    |
|        | Device(config)# rmon queuesize 128               |                                                                                                    |
|        |                                                  |                                                                                                    |

|        | Command or Action   | Purpose                                                              |
|--------|---------------------|----------------------------------------------------------------------|
| Step 7 | end                 | Exits global configuration mode and returns to privileged EXEC mode. |
|        | Example:            |                                                                      |
|        | Device(config)# end |                                                                      |
| Step 8 | show rmon           | Displays general RMON statistics.                                    |
|        | Example:            |                                                                      |
|        | Device# show rmon   |                                                                      |

# **Configuring RMON Event and Alarm Notifications**

#### **SUMMARY STEPS**

- 1. enable
- 2. configure terminal
- **3. rmon alarm** *number variable interval* {**delta**|**absolute**} **rising-threshold** *value* [*event-number*] **falling-threshold** *value*[*event-number*] [**owner** *string*]
- 4. rmon event number [log] [trap community] [description string][owner string]
- **5.** rmon hc-alarms number variable interval {delta|absolute} rising-threshold value [event-number] falling-threshold value [event-number] [owner string]
- 6. end
- 7. show rmon alarms
- 8. show rmon events
- 9. show rmon hc-alarms

#### **DETAILED STEPS**

|        | Command or Action          | Purpose                           |
|--------|----------------------------|-----------------------------------|
| Step 1 | enable                     | Enables privileged EXEC mode.     |
|        | Example:                   | • Enter the password if prompted. |
|        | Device> enable             |                                   |
| Step 2 | configure terminal         | Enters global configuration mode. |
|        | Example:                   |                                   |
|        | Device# configure terminal |                                   |

|        | Command or Action                                                                                                    | Purpose                                                                                                    |
|--------|----------------------------------------------------------------------------------------------------|----------------------------------------------------------------------------------------------------|
| Step 3 | rmon alarm number variable interval {delta absolute} rising-threshold value [event-number] falling-threshold value[event-number] [owner string]      | Configures an alarm on any MIB object.                                                                                       |
|        | Example:                                                                                                    |                                                                                                    |
|        | Device(config)# rmon alarm 10 ifEntry.20.1 20 delta rising-threshold 15 1 falling-threshold 0 owner ownerA                                           |                                                                                                    |
| Step 4 | rmon event number [log] [trap community] [description string][owner string]                                                                          | Adds or removes an event (in the RMON event table) that is associated with an Remote Network Monitoring (RMON) event number. |
|        | Example:                                                                                                    |                                                                                                    |
|        | Device(config) # rmon event number                                                                                                    |                                                                                                    |
|        | Device(config)# rmon event number owner ownerA                                                                                                    |                                                                                                    |
| Step 5 | rmon hc-alarms number variable interval {delta absolute} rising-threshold value [event-number] falling-threshold value [event-number] [owner string] | (Optional) Configures an HC alarm on any MIB object.                                                                         |
|        | Example:                                                                                                    |                                                                                                    |
|        | Device(config)# rmon hc-alarms 2 ifInOctets.2 20 delta rising-threshold 2000 2 falling-threshold 1000 1 owner ownerA                                 |                                                                                                    |
| Step 6 | end                                                                                                    | Exits the global configuration mode and returns to the privileged EXEC mode.                                                 |
|        | Example:                                                                                                    |                                                                                                    |
|        | Device(config)# end                                                                                                    |                                                                                                    |
| Step 7 | show rmon alarms                                                                                                    | Displays the RMON alarm table.                                                                                               |
|        | Example:                                                                                                    |                                                                                                    |
|        | Device# show rmon alarm                                                                                                    |                                                                                                    |
| Step 8 | show rmon events                                                                                                    | Displays the RMON event table.                                                                                               |
|        | Example:                                                                                                    |                                                                                                    |
|        | Device# show rmon events                                                                                                    |                                                                                                    |
| Step 9 | show rmon hc-alarms                                                                                                    | Displays the RMON HC alarm table.                                                                                            |
|        | Example:                                                                                                    |                                                                                                    |
|        | Device# show rmon hc-alarms                                                                                                    |                                                                                                    |

# **Configuring RMON Groups**

The following tasks explain how to configure RMON groups by gathering RMON statistics for data types.

#### **SUMMARY STEPS**

- 1. enable
- 2. configure terminal
- **3. interface** *type number*
- **4. rmon collection history controlEntry** *integer* [**owner** *ownername*] [**buckets** *bucket-number*] [**interval** *seconds*]
- **5.** rmon collection host controlEntry integer [owner ownername]
- 6. rmon collection matrix controlEntry integer [owner ownername]
- 7. rmon collection rmon1 controlEntry integer [owner ownername]
- 8. exit
- 9. rmon capture-userdata
- 10. exit
- 11. show rmon history
- 12. show rmon hosts
- 13. show rmon matrix
- 14. show rmon statistics
- 15. show rmon capture

#### **DETAILED STEPS**

|        | Command or Action                          | Purpose                                                                                        |
|--------|--------------------------------------------|------------------------------------------------------------------------------------------------|
| Step 1 | enable                                     | Enables privileged EXEC mode.                                                                  |
|        | Example:                                   | • Enter password if prompted.                                                                  |
|        | Device> enable                             |                                                                                                |
| Step 2 | configure terminal                         | Enters global configuration mode.                                                              |
|        | Example:                                   |                                                                                                |
|        | Device# configure terminal                 |                                                                                                |
| Step 3 | interface type number                      | Specifies an interface type and number, and places the router in interface configuration mode. |
|        | Example:                                   |                                                                                                |
|        | Device(config)# interface FastEthernet 1/0 |                                                                                                |

|         | Command or Action                                                                                         | Purpose                                                                                                |
|---------|----------------------------------------------------------------------------------------------------|----------------------------------------------------------------------------------------------------|
| Step 4  | rmon collection history controlEntry integer [owner ownername] [buckets bucket-number] [interval seconds] | (Optional) Enables RMON history gathering on an interface.                                             |
|         | Example:                                                                                                  |                                                                                                    |
|         | Device(config-if) # rmon collection history controlEntry 20 owner john                                    |                                                                                                    |
| Step 5  | rmon collection host controlEntry integer [owner ownername]                                               | (Optional) Enables RMON MIB host collection group of statistics on an interface.                       |
|         | Example:                                                                                                  |                                                                                                    |
|         | Device(config-if) # rmon collection host controlEntry 40 owner own1                                       |                                                                                                    |
| Step 6  | rmon collection matrix controlEntry integer [owner ownername]                                             | (Optional) Enables RMON MIB matrix group of statistics on an interface.                                |
|         | Example:                                                                                                  |                                                                                                    |
|         | Device(config-if) # rmon collection matrix controlEntry 25 owner john                                     |                                                                                                    |
| Step 7  | rmon collection rmon1 controlEntry integer [owner ownername]                                              | (Optional) Enables all possible autoconfigurable RMON MIB statistic collections on an interface.       |
|         | Example:                                                                                                  |                                                                                                    |
|         | Device(config-if) # rmon collection rmon1 controlEntry 30 owner john                                      |                                                                                                    |
| Step 8  | exit                                                                                                    | Exits the interface configuration mode and returns to global configuration mode.                       |
|         | Example:                                                                                                  |                                                                                                    |
|         | Device(config-if)# exit                                                                                   |                                                                                                    |
| Step 9  | rmon capture-userdata                                                                                     | Disables the packet zeroing feature that initializes the user payload portion of each RMON MIB packet. |
|         | Example:                                                                                                  |                                                                                                    |
|         | Device(config)# rmon capture-userdata                                                                     |                                                                                                    |
| Step 10 | exit                                                                                                    | Exits global configuration mode and returns to privileged EXEC mode.                                   |
|         | Example:                                                                                                  |                                                                                                    |
|         | Device(config)# exit                                                                                      |                                                                                                    |

|         | Command or Action            | Purpose                                                                   |
|---------|------------------------------|---------------------------------------------------------------------------|
| Step 11 | show rmon history            | Displays the RMON history table.                                          |
|         | Example:                     |                                                                           |
|         | Device# show rmon history    |                                                                           |
| Step 12 | show rmon hosts              | Displays the RMON hosts table.                                            |
|         | Example:                     |                                                                           |
|         | Device# show rmon hosts      |                                                                           |
| Step 13 | show rmon matrix             | Displays the RMON matrix table and values associated with RMON variables. |
|         | Example:                     |                                                                           |
|         | Device# show rmon matrix     |                                                                           |
| Step 14 | show rmon statistics         | Displays the RMON statistics table.                                       |
|         | Example:                     |                                                                           |
|         | Device# show rmon statistics |                                                                           |
| Step 15 | show rmon capture            | Displays the contents of the router's RMON capture table.                 |
|         | Example:                     |                                                                           |
|         | Device# show rmon capture    |                                                                           |

# **Configuration Examples for RMON Events and Alarms**

# **Example: Configuring RMON**

The following example shows how to configure RMON with a queue size of 100 packets in promiscuous mode:

Device> enable
Device# configure terminal
Device(config)# interface fastethernet 0/0
Device(config-if)# rmon promiscuous
Device(config-if)# exit
Device(config)# rmon queuesize 100

The following is a sample output from the **show rmon** command. All counters are from the time the device was initialized.

```
Device# show rmon

145678 packets input (34562 promiscuous), 0 drops

145678 packets processed, 0 on queue, queue utilization 15/100
```

### **Example: Configuring RMON Event and Alarm Notifications**

The following example shows how to configure an Remote Networking Monitor (RMON) alarm using the **rmon alarm** global configuration command:

The above example shows how to configure RMON alarm number 10. The alarm monitors the MIB variable ifEntry.20.1 once every 20 seconds until the alarm is disabled, and checks the change in the rise or fall of the variable. If the ifEntry.20.1 value shows a MIB counter increase of 15 or more, such as from 100000 to 100015, the alarm is triggered. The alarm in turn triggers event number 1, which is configured with the **rmon event** command. Possible events include a log entry or an SNMP trap. If the ifEntry.20.1 value does not change, the alarm is reset and can be triggered again.

The following is sample output from the **show rmon alarms** command:

```
Device# show rmon alarms

Alarm 2 is active, owned by ownerA

Monitors ifEntry.20.1.20 every 20 seconds

Taking delta samples, last value was 0

Rising threshold is 15, assigned to event 12
```

Falling threshold is 0, assigned to event 0 On startup enable rising or falling alarm  $\,$ 

The following example shows how to enable the **rmon event** global configuration command:

```
Device> enable
Device# configure terminal
Device(config)# rmon event 1 log trap rmonTrap description High_ifOutErrors owner ownerA
```

The above example shows how to create RMON event number 1, described as "High\_ifOutErrors" in this example, which generates a log entry when the event is triggered by an alarm. The user ownerA owns the row that is created in the event table by this command.

The above example shows how to generate a Simple Network Management Protocol (SNMP) trap when the event is triggered.

The following is sample output from the **show rmon events** command:

```
Device# show rmon events

Event 1 is active, owned by ownerA

Description is High ifOutErrors

Event firing causes log and trap to community rmonTrap, last fired 00:00:00
```

The following example shows how to configure an RMON HC alarm using the **rmon hc-alarms** global configuration command:

```
Device> enable
```

```
Device# configure terminal
Device(config)# rmon hc-alarms 2 ifInOctets.2 20 delta rising-threshold 2000 2 falling-threshold 1000 1 owner ownerA
```

The above example shows how to configure RMON HC alarm number 2. The alarm monitors the MIB variable ifInOctets.2 once every 20 seconds until the alarm is disabled, and checks the change in the rise or fall of the variable. If the "ifInOctets.2 value" shows a MIB counter increase of 2000 or more, such as from 100000 to 103000, the alarm is triggered. The alarm in turn triggers event number 2, which is configured with the **rmon event** command. Possible events include a log entry or a Simple Network Management Protocol (SNMP) trap. If the "ifInOctets.2 value" changes by 1000 (falling threshold is 1000), the alarm is reset and can be triggered again.

To display the contents of the RMON HC alarm table of the device, use the **show rmon hc-alarms** command in privileged EXEC mode. The following is sample output from the command:

#### Device# show rmon hc-alarms

```
Monitors ifInOctets.1 every 20 second(s)
Taking absolute samples, last value was 0
Rising threshold Low is 4096, Rising threshold Hi is 0, assigned to event 0
Falling threshold Low is 1280, Falling threshold Hi is 0, assigned to event 0
On startup enable rising or falling alarm
```

## **Example: Configuring RMON Tables**

The following example shows how to enable the RMON collection matrix group of statistics with an ID number of 25 and specifies ownerA as the owner:

```
Device> enable
Device# configure terminal
Device(config)# interface fastethernet 0/0
Device(config-if)# rmon collection matrix controlEntry 25 owner ownerA
```

To view values associated with RMON variables, enter the **show rmon matrix** privileged EXEC command (Cisco 2500 series routers and Cisco AS5200 access servers only). The following is a sample output:

#### Device# show rmon matrix

```
Matrix 1 is active and owned by ownerA Monitors controlEntry
Table size is 25, last time an entry was deleted was at 11:18:09
Source addr is 0000.0c47.007b, dest addr is ffff.ffff.ffff
Transmitted 2 pkts, 128 octets, 0 errors
Source addr is 0000.92a8.319e, dest addr is 0060.5c86.5b82
Transmitted 2 pkts, 384 octets, 1 error
```

## Additional References for RMON Events and Alarms

#### **Related Documents**

| Related Topic      | Document Title                               |  |
|--------------------|----------------------------------------------|--|
| Cisco IOS commands | Cisco IOS Master Commands List, All Releases |  |
| RMON Full commands | Cisco IOS RMON Full Command Reference        |  |

#### Standards and RFCs

| Standard/RFC | Title                                                        |
|--------------|--------------------------------------------------------------|
| RFC 1757     | Remote Network Monitoring Management<br>Information Base     |
| RFC 3434     | Remote Monitoring MIB Extensions for High<br>Capacity Alarms |

#### **MIBs**

| MIB                       | MIBs Link                                                                                                    |
|---------------------------|----------------------------------------------------------------------------------------------------|
| • RMON–MIB • HC–ALARM–MIB | To locate and download MIBs for selected platforms, Cisco IOS releases, and feature sets, use Cisco MIB Locator found at the following URL:  http://www.cisco.com/go/mibs |

#### **Technical Assistance**

| Description                                                                                                    | Link                                              |
|----------------------------------------------------------------------------------------------------|---------------------------------------------------|
| The Cisco Support and Documentation website provides online resources to download documentation, software, and tools. Use these resources to install and configure the software and to troubleshoot and resolve technical issues with Cisco products and technologies. Access to most tools on the Cisco Support and Documentation website requires a Cisco.com user ID and password. | http://www.cisco.com/cisco/web/support/index.html |

# **Feature Information for RMON Events and Alarms**

The following table provides release information about the feature or features described in this module. This table lists only the software release that introduced support for a given feature in a given software release train. Unless noted otherwise, subsequent releases of that software release train also support that feature.

Use Cisco Feature Navigator to find information about platform support and Cisco software image support. To access Cisco Feature Navigator, go to <a href="https://www.cisco.com/go/cfn">www.cisco.com/go/cfn</a>. An account on Cisco.com is not required.

Table 4: Feature Information for RMON Events and Alarms

| Releases                 | Feature Information                                                                                                    |
|--------------------------|----------------------------------------------------------------------------------------------------|
| Cisco IOS XE Release 2.1 | The RMON Events and Alarms feature introduces the ability to combine RMON alarms and events (classes of messages that indicate traffic violations and various unusual occurrences over a network) with existing MIBs allows you to choose where proactive monitoring will occur.  The following command was introduced or modified: rmon alarm and rmon event. |
|                          |                                                                                                    |